**Marc Mutz Developer: Steffen Hansen Developer: David Faure**

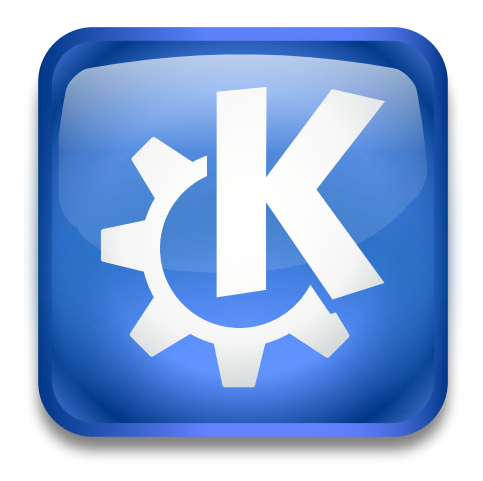

# **Contents**

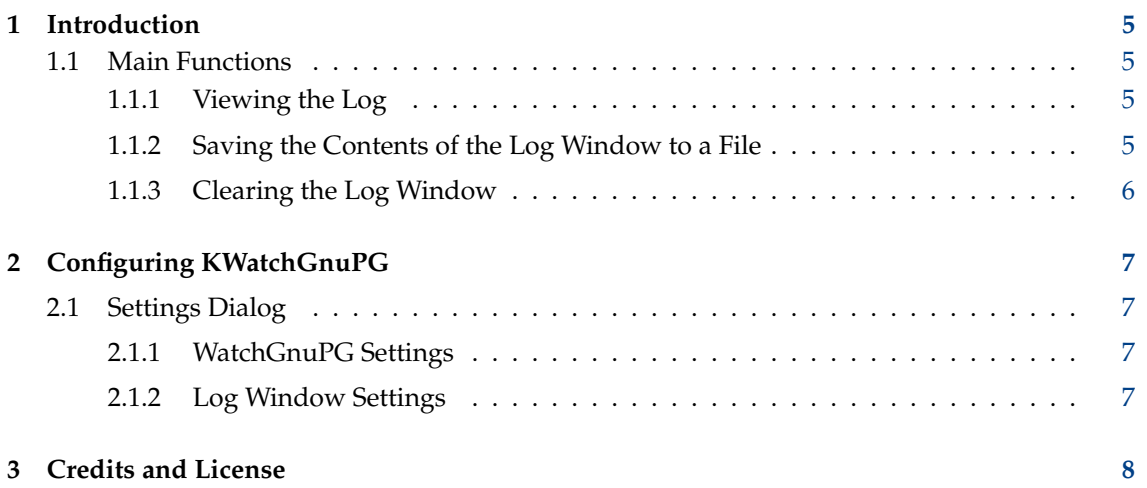

#### **Abstract**

KWatchGnuPG is a simple GnuPG log viewer.

## <span id="page-4-0"></span>**Chapter 1**

# **Introduction**

KWatchGnuPG is simple GnuPG log viewer for the GnuPG versions 1.4, 2.0 and 2.1. It works as a GUI wrapper around the command line tool WatchGnuPG, which listens on a socket for log lines from the GnuPG backend applications. See **info watchgnupg** for more information about WatchGnuPG.

KWatchGnuPG can be started from the **Tools** → **GnuPG Log Viewer** menu of both Kleopatra and KMail, as well as from the command line. The KWatchGnuPG executable is named **kwatchgnu pg**.

### <span id="page-4-1"></span>**1.1 Main Functions**

#### <span id="page-4-2"></span>**1.1.1 Viewing the Log**

KWatchGnuPG's main function is of course to present the GnuPG debugging and logging information to the user. The main window is divided into a large text viewing area, where GnuPG messages will appear as they are generated, a toolbar giving quick access to the most often needed functions, as well as the obligatory menu bar.

Each line in the text view is normally prefixed with a FD identifier and a time stamp in ISO format. The FD identifier can be used to distinguish between output from different GnuPG instances running in parallel. Following the timestamp is the name of the component that is the source of the log line, together with some internal information in sqare brackets, followed by the original debugging or log output as printed by the component.

By default, the number of log lines that are kept in the history is limited to 10000 lines. You can configure the history size in the configuration dialog.

### <span id="page-4-3"></span>**1.1.2 Saving the Contents of the Log Window to a File**

Sometimes it might be convenient to save the current log window contents to a file, e.g. to mail it to the developers as part of a bug report. There are two ways to achieve this in KWatchGnuPG:

First, you can choose **File** → **Save As...** (or the corresponding toolbar icon) to save the complete log window contents to a file. You will be prompted to specify a save file location.

Second, you can select the interesting lines with normal left-mouse selection and paste them into a word processor or mail user agent, just like any other text. You should make sure, though, that lines are not broken, since this reduces the readability of the log.

#### <span id="page-5-0"></span>**1.1.3 Clearing the Log Window**

For convenience, you can instruct KWatchGnuPG to clear the log window using **File** → **Clear History** (or the corresponding toolbar icon).

Use this prior to starting the crypto operation that you want to monitor to get only the output from that operation. You can then save the log using **File** → **Save As...** as described above.

Clearing the log discards any previous log window contents. If you are unsure about whether you'll need the current contents afterwards, you should save them to a file (see above) before clearing.

## <span id="page-6-0"></span>**Chapter 2**

# **Configuring KWatchGnuPG**

To configure KWatchGnuPG, select **Settings** → **Configure KWatchGnuPG**, or the corresponding toolbar icon. KWatchGnuPG's configure dialog is divided into two parts, each of which will be described below.

### <span id="page-6-1"></span>**2.1 Settings Dialog**

#### <span id="page-6-2"></span>**2.1.1 WatchGnuPG Settings**

WatchGnuPG is the process that actually monitors the logging socket for activity and formats the lines as seen in the KWatchGnuPG text view. Settings in this group are passed down to the backend using the GPGConf mechanism.

**Executable** contains the path to the WatchGnuPG application. If WatchGnuPG is in your \$PATH, you can keep the default **watchgnupg**. If WatchGnuPG is not in your \$PATH, or if you have more than one version installed, enter the absolute filename of the watchgnupg executable here.

**Socket** contains the socket that WatchGnuPG should listen on. A change here is distributed to all GnuPG backend modules using GPGConf, so you don't need to change this setting if your GnuPG config files have another log-file set.

**Default log level** determines the amount of logging information returned by the backend modules. See the WatchGnuPG documentation for what level includes which information. A change here is distributed to all GnuPG backend modules using GPGConf, so you don't need to change this setting if your GnuPG config files have another log-level set.

### <span id="page-6-3"></span>**2.1.2 Log Window Settings**

Here, you can configure the size of the history buffer, i.e. the number of log lines that is kept. If more lines have been emitted by the GnuPG backend since the last clearance of the history, then the oldest lines are discarded until there is enough room for the new lines again.

You can disable the history size limit by clicking **Set Unlimited**. Note, however, that KWatchGnuPG's memory consumption will grow with the number of lines it currently displays. If you use an unlimited history size, then make sure to run KWatchGnuPG only for short operations, or regularly clear the history manually.

## <span id="page-7-0"></span>**Chapter 3**

## **Credits and License**

KWatchGnuPG copyright 2004 Klarälvdalens Datakonsult AB Documentation copyright 2004 Klarälvdalens Datakonsult AB **CONTRIBUTORS** 

- Steffen Hansen [hansen@kde.org](mailto:hansen@kde.org)
- Marc Mutz [mutz@kde.org](mailto:mutz@kde.org)
- David Faure [faure@kde.org](mailto:faure@kde.org)

This documentation is licensed under the terms of the [GNU Free Documentation License.](fdl-license.html) This program is licensed under the terms of the [GNU General Public License.](gpl-license.html)